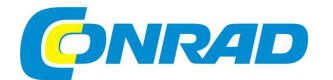

# (CZ) NÁVOD K OBSLUZE

**SANGEAN** 

**Internetové rádio WFR-70 (SmartLink 1) Spotify** 

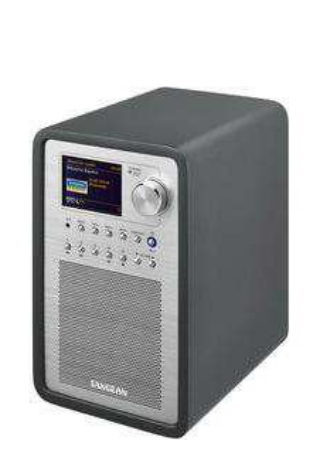

# **Obj. č. 139 93 47**

# **Vážený zákazníku,**

děkujeme Vám za Vaši důvěru a za nákup internetového rádia.

Tento návod k obsluze je nedílnou součástí tohoto výrobku. Obsahuje důležité pokyny k uvedení výrobku do provozu a k jeho obsluze. Jestliže výrobek předáte jiným osobám, dbejte na to, abyste jim odevzdali i tento návod k obsluze.

Ponechejte si tento návod, abyste si jej mohli znovu kdykoliv přečíst.

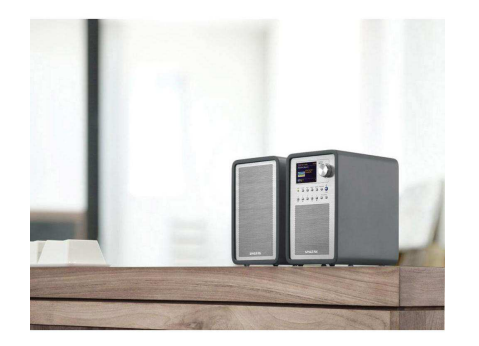

# **Popis a ovládací prvky**

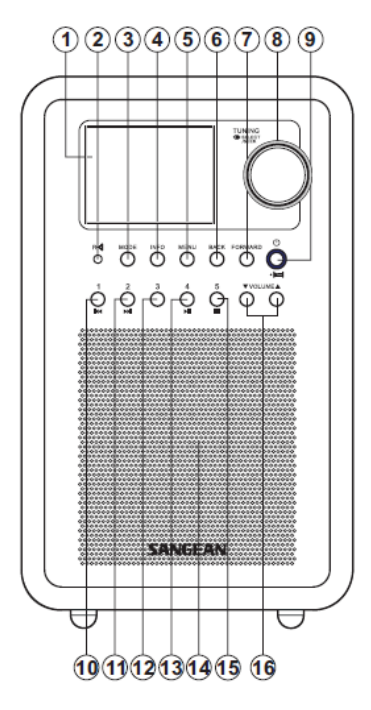

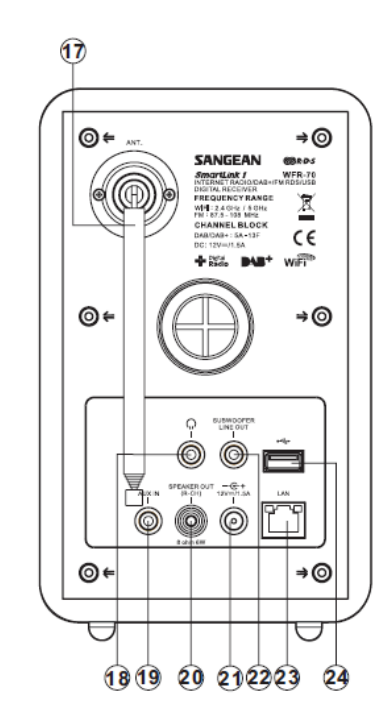

- 1. LCD displej
- 2. Indikátor Speaker Out
- 3. Mode výběr zdrojového režimu
- 4. Info další informace
- 5. Menu vstup do hlavní nabídky rádia
- 6. Back návrat v menu o krok zpět
- 7. Forward navigace / přetáčení a přechod na další skladbu
- 8. Tuning hlavní otočný ovladač / Potvrzení výběru
- 9. Standby / Sleep
- 10. Preset 1 / Rewind tlačítka předvoleb / návrat na předchozí skladbu
- 11. Preset 2 / Fast-forward / rychlejší navigace v rámci dané skladby
- 12. Preset 3
- 13. Preser 4 / Play / Pause
- 14. Reproduktor
- 15. Preset 5 / Stop
- 16. Ovládání hlasitosti ▲ / ▼
- 17. Teleskopická anténa
- 18. Zdířka pro připojení sluchátek
- 19. Vstup AUX-IN
- 20. Zdířka Speaker Out
- 21. DC IN vstup pro připojení zdroje
- 22. Výstup Line Out pro Subwoofer
- 23. Zásuvka pro kabelové připojení (RJ-45)
- 24. USB port

Zapněte rádio. Použijte proto tlačítko **Standby.** Stejným tlačítkem rádio znovu vypnete a uvedete do pohotovostního režimu. Tlačítko **Mode** slouží pro přepínání zdrojových režimů: Internetové rádio, DAB+, Spotify Music Player, FM rádio, USB a režim AUX-IN. Do hlavní nabídky rádia vstoupíte po stisknutí tlačítka **Menu**. Funkce tlačítka **Info** poskytuje možnost získání dalších a podrobnějších informací o právě přehrávané skladbě nebo rozhlasové stanici. Pomocí hlavního otočného ovladače **Tuning** provedete výběr a označení různých možností a stejně tak pomocí tohoto ovladače můžete jednotlivými seznamy a nabídkou procházet. V případě, že se hodláte vrátit v nabídce o úroveň zpět, použijte proto tlačítko **Back**.

# **Připojení rádia do místní sítě**

 Umístěte rádio na pevný a vodorovný povrch a připojte jej ke zdroji napájení. Po zapnutí rádia se na displeji krátce zobrazí uvítací logo "Sangean" a při prvním uvedení rádia do provozu se zároveň spustí průvodce automatickým nastavením "Setup Wizard". Jeho spuštění potvrďte výběrem "Yes". Rádio se zároveň dotáže na automatické spuštění průvodce nastavením při dalším zapnutí rádia. Pomocí ovladače **Tuning** zvolte požadovaný formát času pro zobrazení. Vlastní výběr potvrdíte stisknutím ovladače **Tuning**. Systém rádia poté nabídce možnost automatické aktualizace času "Update from Network". Čas se poté bude automaticky aktualizovat při použití režimů internetového a DAB+ nebo FM rádia. Tuto funkci je však možné deaktivovat "No Update". Výchozí (tovární) nastavení rádia je nastaveno pro automatickou aktualizaci. Při výběru možnosti bez automatické aktualizace proveďte manuální nastavení času, časového pásma a funkce změny letního času. K tomu použijte otočný ovladač **Tuning**.

Funkce "Keep network connected" umožňuje uchování veškerého síťového nastavení i po vypnutí a opětovném zapnutí rádia. Ve výchozím nastavení je tato funkce deaktivována a po vypnutí rádia tak dochází k odpojení systému rádia od síťového routeru / WiFi. Tato funkce zajišťuje zanedbatelnou úsporu energie. Internetové rádio můžete ovládat na dálku prostřednictvím řídícího počítače připojeného do stejné sítě jako je internetové rádio. Rádio automaticky spouští vyhledávání dostupných bezdrátových sítí. Na displeji se přitom zobrazuje "Scanning…" a po chvíli se na displeji zobrazí seznam všech nalezených sítí. V případě, že rádio chcete do sítě připojit pomocí kabelového (ethernetového) připojení vyberte v hlavní nabídce síťové konfigurace "Wired". V případě, že používaná síť umožňuje přidělování síťových adres, rádio se do sítě připojí automaticky. Zdířka síťového konektoru disponuje LED indikátory, které korespondují s probíhajícími procesy v síti. Pakliže svítí žlutá LED, došlo k úspěšnému připojení do sítě. Pokud jsou LED indikátory zhasnuté,

došlo k selhání během připojování do sítě. Bude-li blikat žlutá LED kontrolka, dochází v té chvíli k přenosu dat. Rozsvícený zelený LED indikátor představuje přenos dat rychlostí 100 Mbit/s, je-li tento indikátor zhasnutý, probíhá přenos rychlostí 10 Mbit/s.

Po vyhledání dostupných sítí se v seznamu zobrazí název sítě (SSID). Jedná se o název, který je síti automaticky přiřazen přístupovým bodem. Pakliže router podporuje technologii WPS, zobrazí se tato informace před názvem sítě. V seznamu se zobrazí všechny dostupné sítě, které se nacházejí v blízkosti a dosahu internetového rádia. Pomocí ovladače **Tuning** vyberte síť do kterého se hodláte připojit a potvrďte. Manuální konfiguraci síťového připojení provedete v nabídce **Manual Config**. Další možnosti připojení rádia k síti umožňují technologie "Push button" – připojení do sítě po stisknutí příslušného tlačítka, "PIN" – připojení do sítě po zadání síťového hesla nebo pomocí funkce "Skip WPS" – automatické připojení do sítě bez potřeby zadávání hesla a další konfigurace. Moderní sítěpoužívají šifrovací systémy WEP / WPA nebo WPA2. Při připojování do takových sítí bude proto nezbytné zadání přístupového hesla. Heslo zadáte prostřednictvím otočného ovladače **Tuning**.

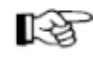

Podrobný návod a konfigurace síťového připojení je však nad rámec tohoto návodu a v případě, že sami nemáte dostatek zkušeností s touto problematikou, obraťte se na odborníka v oblasti IT.

Po úspěšném připojení rádia do sítě přejde systém do hlavní nabídky. Stiskněte otočný ovladač **Tuning**. Rádio poté přejde do pohotovostního režimu. Na displeji rádia se poté zobrazí aktuální čas. Nastavení aktuálního času můžete kdykoliv změnit ručně v nabídce **Manually setting the clock**. Předchozím konfiguračním procesem dojde k automatickému připojení rádia do sítě internetu po každém jeho zapnutí.

 Internetové rádio je možné dálkově ovládat pomocí příslušné aplikace ve vašem Apple iPhone nebo iPod. Stáhněte si proto volně dostupnou aplikaci UNDOK v obchodě Apple nebo Gogole Play. Zadejte přístupové heslo "1234" při prvním spuštění aplikace v mobilním zařízení.

Heslo je pak možné kdykoliv změnit v nabídce "NetRemote PIN Setup" v menu **Network settings**.

# **Internetové rádio**

Pro poslech internetových rozhlasových stanic je nezbytné připojení rádia do sítě internetu. Internet v současné době nabízí možnost poslechu tisíce rozhlasových stanic a podcasts. Rádio umožňuje několik způsobů pro vyhledávání internetových stanic. Vyhledané a své oblíbené stanice pak můžete ukládat do interní paměti rádia coby předvolby (presets). Vestavěná paměť disponuje celkem 5 paměťovými sloty. Internetové stanice můžete vyhledávat podle jejich umístění, žánru, popularity nebo názvu nebo internetové adresy. Internetové rádio automaticky aktualizuje seznam všech internetových stanic.

# **Vyhledávání stanic podle jejich umístění**

Zapněte rádio a stiskněte tlačítko **Mode**. Pomocí otočného ovladače přejděte do režimu internetového rádia. Vstupte do nabídky **Stations List** a poté **Location**. Rádio poté nabídne seznam všech internetových stanic v rámci jednotlivých kontinentů, zemí a regionů. Pakliže vyberete funkci **All Staitions**, rádio vyhledá všechny dostupné stanice z celého světa a seznam seřadí v abecedním pořadí. Otočným ovladačem **Tuning** přejděte na vybranou stanici a její výběr potvrďte stisknutím ovladače. Na displeji rádia se přitom zobrazí "Connecting..." a poté se spustí přehrávání vybrané stanice. Pro poslech nastavte vlastní úroveň hlasitosti.

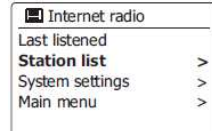

**Upozornění!** Poslech hudby za přílišné hlasitosti může lidský sluch nevratně poškodit!

## **Podcasts / Listen Again**

Technologie internetového vysílání umožňuje poslech dalších služeb a datového obsahu, který je posluchačům poskytován internetovou stanicí. Jedná se tak například o možnost poslechu pořadů uložených v archivu stanice nebo různých příspěvků, umístěných a sdílených posluchači do sítě internetu.

V případě, že se rádiu nepodaří úspěšně spustit přehrávání konkrétní stanice, zobrazí se na displeji chybové hlášení "Network Error" nebo "Stopped". Důvodem, proč rádio nespustí přehrávání konkrétní rozhlasové stanice může být to, že stanice v dané době nevysílá, došlo k překročení maximálního datového limitu při přenosu (připojení většího množství posluchačů), stanice má omezený přístup k poslechu z jiných zemí nebo došlo k potížím během přenosu v rámci místní sítě nebo internetového připojení.

# **Vyhledávání stanic podle žánru**

 V hlavním menu vstupte do nabídky seznamu stanic **Stations list**. Následně přejděte k nabídce **Stations** a **Genre**. V další nabídce poskytuje rádio ještě další a podrobnější rozlišení pro vyhledávání stanic. Otočným ovladačem **Tuning** přejděte na vybranou stanici a její výběr potvrďte stisknutím ovladače. Na displeji rádia se přitom zobrazí "Connecting..." a poté se spustí přehrávání vybrané stanice.

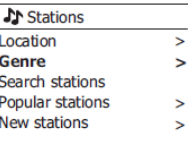

0123456789 ABCD BK5P EFGHIJKLMNOPORS

 $O<sub>K</sub>$ 

CANCEL

**Stations ROCK 100** 

TUVUXYZ

# **Vyhledávání stanic podle názvu**

Funkci vyhledávání podle názvu můžete použít v případě, že znáte konkrétní název internetové stanic, avšak nevíte, do jaké žánrové kategorie patří nebo odkud stanice vysílá. V nabídce internetového rádia a seznamu stanic **Stations** list přejděte do nabídky **Search Stations**. Následně zadejte pomocí otočného ovladače **Tuning** název stanice a potvrďte. Systém rádia spustí vyhledávání internetové stanice podle zadaných kritérií. Rádio vyhledá a zobrazí v seznamu všechny stanice,

 které obsahují zadaný název. Otočným ovladačem **Tuning** přejděte v seznamu na požadovanou stanici. Výběr potvrďte stisknutím ovladače. Na displeji rádia se přitom zobrazí "Connecting…" a následně se spustí přehrávání vybrané stanice.

Obdobným způsobem můžete stanice vyhledávat podle popularity nebo vyhledávání omezit na pouze nové internetové stanice. Přejděte proto do nabídky **Popular stations / New Stations**.

# **Podcasts / BBC Listen again**

Některé internetové stanice nabízejí poslech vlastních pořadů z archivu. Služba BBC Listen again právě takovou možnost nabízí. Pořady z archivu (též Podcasts) je navíc možné stáhnout a uložit do počítače. Toto internetové rádio podporuje přístup k oběma těmto službám. V hlavním menu přejděte k nabídce **Stations list** a poté vyberte **Podcasts**. Vyhledávání dostupných podcasts můžete provést podle stejných kritérií jako pro rozhlasové stanice (podle žánru, názvu nebo popularity).

 Výběrem **All shows** dojde k vyhledávání všech podcasts poskytovaných všemi internetovými stanicemi. Otočným ovladačem **Tuning** vyberte podcast a jeho poslech potvrďte stiskem ovladače.

# **Ukládání oblíbených stanic / Funkce Preset**

Své oblíbené stanice můžete (předvolby) uložit do interní paměti rádia. Tato funkce usnadňuje pozdější vyhledávání stanic. Rádio je vybaveno celkem 5 paměťovými sloty pro uložení internetových stanic. Předvolby stanic zůstávají v paměti uloženy i po vypnutí rádia. Pro ukládání oblíbených stanic postupujte následovně. Zapněte rádio a přejděte k poslechu své oblíbené stanice. Během poslechu stanice stiskněte a přidržte tlačítko předvoleb **Preset** (1 – 5), dokud se na displeji nezobrazí informace o úspěšném uložení stanice **Preset stored.** Stejným postupem uložte i další oblíbené stanice pod jiná tlačítka předvoleb. Uložením jiné oblíbené stanice na pozici dříve uložené stanice dojde k přepsání paměťového slotu, novou, aktuálně přehrávanou stanicí.

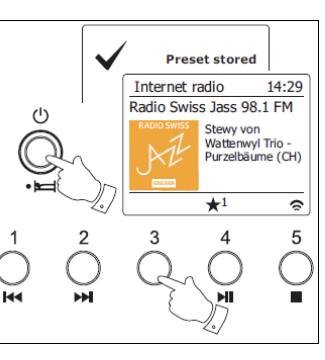

**J** Internet radio

Local United Kingdom

 $\overline{\phantom{0}}$ 

Ń

 $\overline{\phantom{a}}$ 

**My Favourites** 

**BBC** 

**Stations** 

**Podcasts** 

#### **Výběr oblíbené stanice**

Přejděte do režimu internetového rádia. Použijte proto tlačítko režimů **Mode**. Stiskněte tlačítko příslušné předvolby, pod kterou je uložena vaše oblíbená stanice. Rádio následně spustí přehrávání oblíbené stanice. Na displeji se zobrazuje <sup>č</sup>íslo předvolby a tlačítka, pod kterou je přehrávaná stanice uložena.

# **Last Listened**

Tato funkce umožňuje rychlý přechod k internetovým stanicím, které jste naposledy poslouchali. Do interní paměti rádio ukládá seznam všech stanic, které byly dříve přehrávány. Postupně se však z paměti a jejího seznamu odstraňují nejstarší stanice a jsou přepisovány novějšími. Tento seznam zůstává v paměti rádia uložen i po jeho vypnutí. Vstupte do hlavní nabídky a přejděte do menu **Last listened**. Na displeji se poté zobrazí seznam stanic, které jste naposledy poslouchali. Pomocí ovladače **Tuning** pak můžete ze seznamu jednoduše vybrat libovolnou stanic a spustit její přehrávání.

V režimu internetového rádia můžete prostřednictvím tlačítka **Info** získat další a podrobnější informace o právě přehrávané stanici jako jsou název stanice a její žánr, spolehlivost datového přenosu (streaming), formát stanice a bit-rate, stav vyrovnávací paměti playback-buffer a aktuální datum a čas. Během poslechu podcasts můžete navíc zjistit o jaký pořad

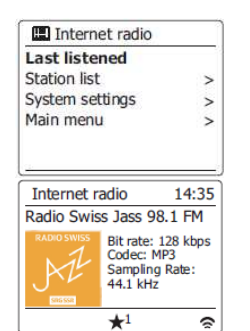

 a epizodu se jedná, dále žánr, audio kodek a sampling rate. Během těchto informací je neustále k dispozici symbol bezdrátového připojení do místní sítě (symbol v pravém dolním rohu).

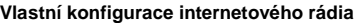

Vyjma ukládání a výběru oblíbených stanic přímo prostřednictvím tlačítek předvoleb, můžete navíc vytvářet vlastní seznamy oblíbených stanic v rámci svého uživatelského účtu na portále internetového rádia www.wifiradio-frontier.com. Během procesu vytváření uživatelského účtu bude zapotřebí provést registraci vašeho internetového rádia. Vyberte záložku **Register here** a poté postupujte podle pokynů průvodce registrací. Přejděte poté do hlavní nabídky internetového rádia a menu **Stations list**. Vstupte do nabídky **Help – Get access code**. Systém rádia poté vygeneruje unikátní kód, pod kterým následně zaregistrujte internetové své rádio na webovém portále. Po úspěšné registraci získáte přístup k rozsáhlé databázi internetových stanic, které vysílají z celého světa.

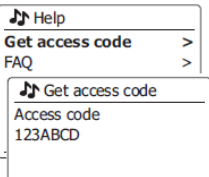

## **Oblíbené stanice / My Favorites**

Na portále Frontier můžete po přihlášení ke svému uživatelskému účtu vyhledávat stanice podle běžných kritérií. Vyhledané rozhlasové stanice poté můžete prostřednictvím webového rozhraní spustit a poslouchat na přijímači (internetové rádio). Stanice můžete rovněž ukládat do seznamu oblíbených **Add to favourites** (ikona srdce se znaménkem plus). Oblíbené stanice můžete dále třídit do vlastních seznamů a vytvořit tak například vlastní složku Rock, Smooth a podobně. Internetové stanice uložené prostřednictvím webového rozhraní do složky **My favorites** budou dostupné v hlavní nabídce rádia. Výběrem ikony srdce se znaménkem mínus odstraníte oblíbenou stanici ze seznamu. Oblíbené stanice uložené do seznamu prostřednictvím webového rozhraní vyberete v nabídce **Stations list** a **My Favorites**.

# **Mnou přidané stanice / My Added Stations**

Na rádiu můžete poslouchat i takové internetové stanice, které nejsou k dispozici v seznamu internetového portálu Frontier. Pro takový případ však musíte zadat úplnou internetovou adresu rádia. Teprve poté je možné tuto stanici přidat do seznamu. Internetovou adresu naleznete na webových stránkách příslušné stanice, popřípadě můžete tuto adresu získat v rámci sdílení od jiného uživatele. V záložce **My account** vyberte **My added stations**. Nyní můžete zadat další informace o nové internetové stanici. Jakmile zadáte novou internetovou stanici do seznamu, dojde k jejímu zpřístupnění i samotným systémem rádia. Seznam stanic a stejně tak i nově přidanou internetovou stanici pak naleznete v menu **My added stations** internetového rádia. Po přihlášení na portále Frontier můžete dále provádět správu svého uživatelského účtu a stejně tak i seznamu internetových stanic jako je přejmenování nebo odstranění vybrané stanice. Výběr a poslech stanic přidaných do seznamu provedete v nabídce **Stations list** internetového rádia. Následně vstupte do menu **My Added stations** a vyberte požadovanou stanici pro přehrávání.

# **Hudební přehrávač / Music Player**

# **Windows, Apple Mac a Linux**

Funkce hudebního přehrávače Music Player umožňuje přehrávání a poslech audio dat uložených na síťovém počítači. Proto je nezbytné připojení rádia a počítače do stejné, místní sítě. Tento přenos pak zajišťuje funkce UPnP serveru (DLNA), což je aplikace, která je součástí operačního systému Windows 7 a 8, XP a Vista. Tyto operační systémy navíc disponují aplikací Windows Media Player (WMP) verze 12. Vzájemně tak můžete sdílet audio soubory uložené v počítači s internetovým rádiem. Aplikace WMP umožňuje přehrávání hudebních souborů na rádiu ve formátech MP3, WMA, AAC a WAV (FLAC pro systémy Apple Mac nebo Linux). Prostřednictvím aplikace WMP navíc můžete sdílet hudební soubory s internetovým rádiem v rámci místní sítě a mediálních knihoven.

# **Vytvoření přístupu k hudebním souborům**

Přidání nových hudebních souborů do mediální knihovny provedete v nabídce **Library – Music – All music / Artist**. Následně dojde k zobrazení obsahu aktuální knihovny. Soubory umístěné v knihovně můžete jednoduše přenášet po označení a přetažení myší. V nabídce **Stream** potom musíte umožnit sdílení dat **Automaticly allow computer and media devices**. Zapněte internetové rádio a přejdete do nabídky **Music Player**. Poté přejděte do menu **Shared media**. Rádio v té chvíli spustí vyhledávání dostupných UPnP serverů. Celý proces může trvat i několik sekund. V případě, že rádio nevyhledá žádný síťový počítač, zobrazí se na displeji informace **Empty**. Po úspěšném vyhledání UPnP serveru se operační systém síťového počítače dotáže na povolení přístupu připojovaného zařízení. Po úspěšném připojení rádia k počítači můžete přehrávat kompatibilní hudební soubory prostřednictvím internetového rádia. V počítači bude navíc nezbytné umožnit funkci přehrávání hudebních souborů jiným zařízením připojeným do stejné sítě. Ochranná funkce Firewall operačního systému Windows však může bránit správnému fungování sdílení a přehrávání souborů na rádiu. Konfiguraci brány Firewall však raději přenechejte zkušenějším uživatelům. Soubory pro přehrávání na rádiu můžete v mediální knihovně a v síťovém počítači vyhledávat podle běžně dostupných kritérií (podle názvu interpreta / alba nebo žánru).

Na internetovém rádiu spusťte funkci hudebního přehrávače. Přejděte proto do nabídky **Media Player**. Přehrávání vybraného alba a všech jeho skladeb spustíte po výběru první skladby.

# **Navigace a ovládání při přehrávání skladeb**

Stisknutím tlačítka **Play / Pause** (4) spustíte přehrávání aktuálně vybrané skladby. Po opětovném stisku tlačítka **Play / Pause** (4) přehrávání skladby pozastavíte. Dalším stiskem tohoto tlačítka bude přehrávání znovu pokračovat ze stejného místa. Pomocí tlačítka **Rewind** (1) dojde k návratu na předchozí skladbu. Stisknete-li tlačítko **Fast-forward** (2) přejdete k přehrávání následující skladby. Pokud přidržíte stisknuté tlačítko **Fast-**

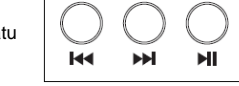

 $\overline{2}$ 

 $\Delta$ 

**forward** (2) nebo **Rewind** (1) spustíte rychlejší přechod v rámci aktuální skladby příslušným směrem.

#### **Funkce opakovaného přehrávání skladeb / Repeat play**

Pro spuštění přehrávání skladby přejděte do menu **Music Player** a vyberte **Repeat play**. Aktuálně přehrávaná skladba bude následně přehrávána nepřetržitě v nekonečné smyčce. Tuto funkci deaktivujete opětovným výběrem této funkce.

#### **Funkce přehrávání skladeb v náhodném pořadí / Shuffle play**

Během přehrávání skladby vyberte **Shuffle play** v menu hudebního přehrávače. Systém rádia poté bude přehrávat jednotlivé skladby daného alba v náhodném pořadí.

Při přehrávání můžete získat další a podrobnější informace o aktuální skladbě. Informace o hudebním souboru vždy závisí na konkrétním formátu a způsobu jeho pořízení. Během přehrávání skladby stiskněte tlačítko **Info**. Na displeji rádia se poté zobrazí informace jako například indikátor průběhu (progress bar) s celkovým a zbývajícím časem skladby, název interpreta / alba, formát hudebního souboru a stav vyrovnávací paměti (buffering). Během přehrávání skladeb se zároveň v pravém dolním rohu zobrazuje indikátor kvality bezdrátového připojení.

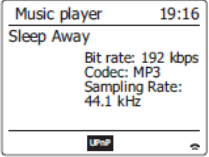

# **Seznam skladeb / Playlist**

V případě, že chcete vytvořit vlastní seznam oblíbených skladeb nebo celých alb, použijte funkci Playlistu. Uložit do Playlistu můžete nejvýše 500 skladeb. Playlist je poté uložen na UPnP serveru síťového počítače. Tento seznam skladeb se uchovává v interní paměti rádia do doby odpojení od zdroje napájení. Během přehrávání skladby nebo po jejím výběru stiskněte ovladač **Tuning**. Na displeji se nato zobrazí **Added to My playlist**. Tím došlo k uložení aktuálně vybrané skladby k uložení do seznamu (Playlistu). Stejným způsobem můžete do Playlistu přidat i celé album. Playlist poskytuje výhodu v možnosti uložení pouze oblíbených skladeb z konkrétního alba nebo celá alba.

# **Prohlížení obsahu Playlistu**

V režimu hudebního přehrávače **Music Player** stiskněte ovladač **Tuning**. Tím vstoupíte do hlavní nabídky hudebního přehrávače. Vyberte nabídku **My Playlist**. Pomocí ovladače **Tuning** pak můžete v seznamu skladeb procházet. Názvy skladeb se v seznamu zobrazují podle toho, jak jsou uloženy v síťovém počítači.

#### **Výběr skladeb v Playlistu a jejich odstranění**

 V hlavním menu hudebního přehrávače vstupte do nabídky **My Playlist**. Otevřete seznam skladeb a pomocí ovladače **Tuning** vyberte konkrétní skladbu, kterou hodláte ze seznamu odstranit. Stiskněte a přidržte ovladač, dokud se na displeji nezobrazí dotaz pro její odstranění. Po výběru **Yes**, dojde k odstranění skladby z Playlistu.

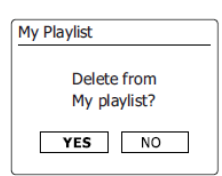

#### **Odstranění celého Playlistu**

Vstupte do režimu hudebního přehrávače. Pro odstranění celého Playlistu stiskněte a přidržte ovladač **Tuning**, dokud se na displeji nezobrazí systémový dotaz **Clear My Playlist**. Výběrem **Yes** dojde k odstranění celého seznamu skladeb.

## **Výběr a přehrávání Playlistu**

Přejděte do režimu hudebního přehrávače a vyberte nabídku **My playlist**. Obsah playlistu můžete spustit až od vybrané skladby. Přehrávání pak spustíte stisknutím ovladače **Tuning**. Během samotného přehrávání obsahu playlistu, můžete i dále přidávat nové skladby do seznamu skladeb.

# **Funkce Wake On LAN**

Pakliže používáte počítač coby UPnP server pro přehrávání skladeb na internetovém rádiu, můžete systém konfigurovat tak, aby systém přešel do úsporného režimu, pokud již nedochází k přehrávání skladeb na rádiu a rádio nijak nepoužíváte. V takovém případě se pak počítač vypne, nebo přepne do režimu spánku. Internetové rádio potom může síťový počítač "probudit" z úsporného režimu prostřednictvím speciálního příkazu Wake On LAN odeslaného do operačního systému počítače. Síťový počítač, který aktuálně není aktivní, bude v seznamu internetového rádia zobrazen v seznamu UPnP serverů se symbolem otazníku. Některé počítače a jejich operační systémy však nereagují na příkaz Wake On LAN rádia. K tomu je potom zapotřebí speciálního software, ovladačů, konfigurace BIOS nebo routeru. Selhání této funkce proto neznamená poruchu na internetovém rádiu.

# **Funkce Prune servers**

Rádio ukládá data o používaných UPnP serverech v seznamu síťového připojení do své interní paměti. Pakliže odpojíte a přemístíte internetové rádio jinam, předchozí UPnP servery se zobrazí jako nedostupné. Funkce **Prune servers** pak umožňuje tyto nedostupné servery odstranit ze seznamu. Přitom se navíc seznam dostupných serverů vždy aktualizuje. V novém seznamu se pak objevují pouze nové a dostupné UPnP servery připojené do stejné sítě jako rádio. Vstupte proto do režimu hudebního přehrávače a vyberte **Prune servers**. Potvrzením dojde k odstranění neaktivních a nedostupných serverů ze seznamu.

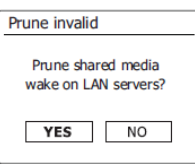

# **Udržování síťového připojení / Keep network connected**

Ve výchozím nastavení je rádio konfigurováno tak, aby po jeho vypnutí (přechodu do režimu standby) došlo k rozvázání síťového připojení. Tato funkce však zajišťuje pouze nepatrnou úsporu energie. V tomto stavu však rádio můžete i dále zapnout dálkově pomocí síťových funkcí například **Play to**. Aby bylo možné takto rádio ovládat a uvést jej znovu do provozu z režimu standby, je nezbytné, aby rádio uchovávalo veškeré síťové informace. V menu síťové konfigurace proto vyberte funkci **Keep connected**. Indikátor síťového připojení v pravém dolním rohu pak

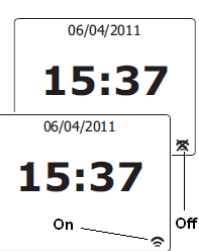

 zobrazuje aktuální stav této funkce. V případě, že je tato funkce deaktivována, bude indikátor síťového připojení přeškrtnutý.

# **Funkce Play to (Windows 7) / UPnP Renderer**

Pro použití této funkce musí být rádio připojeno do místní sítě k UPnP serveru (funkce Keep connected). V operačním systému Windows je navíc nezbytné umožnit rozpoznávání ostatních zařízení připojených do stejné sítě. Pakliže rádio právě nepoužíváte nebo nemá aktivní síťové připojení, zapněte jej a přejděte do režimu hudebního přehrávače. Následně zvolte **Shared media**, čímž dojde k navázání síťového připojení rádia a aplikace Windows Media Player síťového počítače (UPnP serveru). Další ovládání rádia pak můžete provádět přímo ze síťového počítače. Vyberte skladbu nebo album pro přehrávání na rádiu. Pravým tlačítkem myši následně otevřete pop-up menu pro výběr funkce **Play to**. Operační systém potom zobrazí seznam připojených zařízení, do kterých je možné odesílat hudební soubory. V seznamu označte internetové rádio pomocí levého tlačítka myši. Windows nato otevře **Play to** okno s obsahem vybraných skladeb pro přehrávání. Další ovládání rádia a přehrávání skladeb je potom k dispozici z tohoto řídícího počítače. Operační systém přejde do režimu Digital Media Renderer (DMR) a po uplynutí několika sekund spustí přehrávání vybraných hudebních souborů. V počítači můžete provádět běžnou navigaci a ovládání přehrávání (Play / Pauze, Rewind a další) a stejně tak i ovládání úrovně hlasitosti. V seznamu skladeb **Play to** můžete navíc provádět běžnou správu souborů jako je jejich odstraňování nebo změna v pořadí přehrávání.

Některé bezpečnostní funkce operačního systému Windows však mohou způsobit omezení správného fungování funkce **Play to**. Proto bude i zřejmě nezbytné provést určitá složitější nastavení a update software pro ochranu před virovou nákazou operačního systému (antivir). Tato nastavení však raději přenechejte zkušenějšímu uživateli nebo správci systému. Přesto však byla funkce **Play to** výrobcem internetového rádia pro použití v systému Windows 7 opakovaně úspěšně testována a proto se tato funkce většinou obejde bez potíží.

# **Použití USB portu a připojení externích zařízení**

K rádiu můžete připojit externí paměťová zařízení a přehrávat jejich hudební obsah. USB port naleznete v zadní části rádia. Zařízení však podporuje připojení a použití pouze USB flash disků. Rádio neumožňuje použití externích pevných disků (HDD) nebo jiných typůpaměťových zařízení. Připojit tak můžete navíc i paměťové karty typu SD nebo SDHC (až do objemu dat 64 GB) za použití vhodného adaptéru. Z důvodů rozmanitosti a použití různých moderních technologií však nelze zaručit kompatibilitu všech použitých paměťových zařízení pro provoz u tohoto internetového rádia. Paměťové zařízení přitom musí používat systém FAT nebo FAT 32. Soubory přehrávané z připojeného paměťového USB zařízení pak musí mít audio formát MP3, WMA AAC nebo WAV. Při připojení USB zařízení do rádia umístěte rádio na bezpečné místo nebo v dostatečné vzdálenosti od okolních předmětů, aby nemohlo dojít k poškození flash disku a internetového rádia. Před přemístěním rádia potom flash disk raději vždy vyjměte.

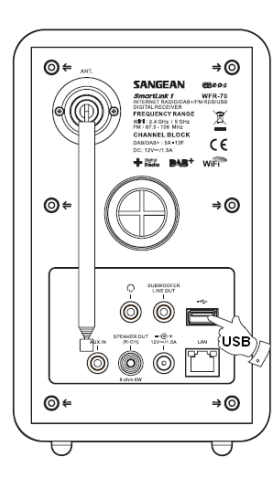

# **Přehrávání obsahu flash disku**

Opatrně připojte flash disk do USB portu rádia a rádio zapněte. Systém rádia rozpozná připojené zařízení a dotáže se, zda má načíst a zobrazit jeho obsah. V případě, že rádio nerozpozná připojené zařízení, přejděte pomocí tlačítka **Mode** a ovladače **Tuning** do režimu hudebního přehrávače a **USB playback**. Na displeji rádia se zobrazí obsah připojeného flash disku. Načítání obsahu závisí na samotném objemu dat na disku. Pomocí ovladače **Tuning** přejděte na složku nebo konkrétní skladbu. Po stisknutí ovladače **Tuning** spustí rádio přehrávání vybrané skladby nebo alba. Při přehrávání můžete používat běžné funkce pro navigaci nebo funkce Shuffle play a Repeat. Před odpojením USB flash disku zastavte přehrávání a přejděte do jiného režimu (například internetové rádio).

# **Režim DAB a FM rádia**

Pro příjem digitálních a analogových (FM) stanic nejprve vysuňte teleskopickou anténu do její plné délky. Zapněte rádio a přejděte do požadovaného režimu (DAB / FM) příjmu. Při prvním spuštění rádia spustí systém vyhledávání digitálních stanic v pásmu Band III. Vyhledávání analogových stanic rádio bude provádět v celém frekvenčním pásmu. Při vyhledávání stanic se na displeji zobrazí **Scanning** a zároveň stavový indikátor o průběhu a počtu nalezených stanic. Nalezené stanice rádio automaticky ukládá do své interní paměti. Po dokončení vyhledávání se zobrazí seznam vyhledaných stanic v abecedním pořadí, V seznamu stanic můžete procházet otáčením ovladače **Tuning**. Poté co přejdete na požadovanou stanici, její přehrávání spustíte stisknutím ovladače. Pakliže se na displeji rádia zobrazí **No stations found**, znamená to, že rádio nemá k dispozici dostatečně kvalitní příjem signálu. Přemístěte proto rádio jinam a zároveň vyzkoušejte změnit polohu vestavěné teleskopické antény.

Některé digitální stanice svým posluchačům poskytují další služby a programy, které však nejsou vysílány kontinuálně s hlavním vysílacím programem. V případě, že konkrétní stanice takové služby poskytuje, zobrazí se sekundární programy v seznamu u hlavního programu.

## **Informace poskytované během poslechu DAB / FM stanic**

Na displeji rádia se během poslechu digitální stanice zobrazují informace jako je název stanice, typ programu, název vysílacího multiplexu a frekvence, kvalita přijímaného signálu, bit-rate, audio kodek a běžící text s názvem interpreta a různými informacemi poskytovanými vysílačem (informace o počasí a dopravní zpravodajství). Při poslechu analogovým FM stanic se na displeji zobrazuje běžící text s názvem skladby a interpreta, název stanice a její frekvence, aktuální datum a čas a běžící text (informace o počasí a dopravní zpravodajství).

## **Automatické / manuální vyhledávání DAB / FM stanic**

Přejděte do požadovaného režimu příjmu a stiskněte tlačítko **Menu**. Pomocí otočného ovladače **Tuning** vyberte funkci vyhledávání **Scan / Scan settings**. Rádio v té chvíli spustí vyhledávání stanic. Vyhledané stanice poté rádio automaticky ukládá do interní paměti. Manuální vyhledávání stanic zajistíte po výběru funkce **Manual tune** v režimu DAB rádia. V režimu FM příjmu provedete manuální vyhledávání stanic po otočení ovladače **Tuning** v libovolném směru. Závislosti na směru otočení ovladače **Tuning** potom spustí systém rádia vyhledávání směrem na začátek (na nižší frekvence) nebo konec (vyšší frekvence) celého analogového pásma. Uložené stanice se ukládají do seznamu **Stations list** příslušného režimu.

# **Funkce Dynamic Range Congrol (DRC)**

Díky funkci ovládání dynamického rozsahu (DRC) je při poslechu digitálních stanic možné zaznamenávat i zvuky, které jsou původně na nižší úrovni. Při poslechu rádia v hlučnějším prostředí se úroveň dynamického rozsahu zvukového signálu snižuje. Na výběr je z následujících možností nastavení funkce DRC:

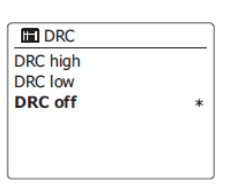

**DRC OFF** - funkce je vypnutá

**DRC HIGH** - funkce DRC je optimalizována na hodnoty vysílač<sup>e</sup>

**DRC LOW** - úroveň DRC je nastavena na poloviční hodnotu.

**Poznámka:** Ne všechny DAB stanice však podporují funkci DRC.

V takovém případě nemá uvedené nastavení na kvalitu příjmu (poslechu) žádný vliv.

#### **Třídění seznamu stanic**

Internetové rádio umožňuje třídit seznamy stanic podle 3 různých kritérií. Ve výchozím nastavení jsou seznamy uspořádány v abecedním pořadí. Digitální stanice pak můžete díky funkci **Stations order** třídit podle abecedního pořadí **Alphanumeric**, podle názvu vysílacího multiplexu Ensemble a nebo seznam omezit pouze na stanice, které mají dostatečně kvalitní signál **Valid**. Funkce **Prune invalid** pak umožňuje selekci digitálních stanic, které přestaly vysílat nebo došlo ke změně lokality vysílače nebo frekvence vysílání. Systém rádia potom takové stanice automaticky vyřadí ze seznamu dostupných stanic. Vyhledávání analogových stanic v pásmu FM pak můžete omezit na vyhledávání pouze stanic s dostatečně silným signálem **Strong stations only**.

## **Režim příjmu Stereo / Mono**

V případě, že poslech FM stanice vykazuje rušení nebo šum z důvodu příjmu slabšího signálu, přepněte v nabídce **Audio setting** rádio do režimu mono příjmu. Tím dojde k eliminaci nežádoucího šumu výraznějšímu zkvalitnění poslechu.

> Preset 1 stored

# **Použití předvoleb DAB / FM (Preset)**

Rádio poskytuje celkem 5 paměťových pozic pro uložení a rychlý výběr uložené, oblíbené stanice. Zapněte rádio a přejděte do příslušného režimu DAB nebo FM příjmu. Přejděte k poslechu své oblíbené stanice. Během poslechu potom stiskněte a přidržte některé z tlačítek předvoleb 1 – 5 umístěných na přední straně rádia. Na displeji se přitom zobrazí **Preset stored**. Stejně tak postupujte i při ukládání zbylých paměťových pozic, které jsou k dispozici po stisku tlačítka. Uložením nové stanice, na místo dříve uložené stanice, dojde k přepsání obsahu paměťového slotu a uložení aktuálně přehrávané stanice. K poslechu stanice uložené pod některým z tlačítek předvoleb, jednoduše použijte tlačítko 1 – 5. Rádio automaticky přeladí konkrétní interní obvod a přejde na příslušnou frekvenci stanice.

#### **Aplikace Spotify** Spotify<sup>®</sup>

Moderní technologie Spotify umožňuje nepřetržitý přístup k miliónům hudebních skladeb. K tomu je však zapotřebí příslušný software, který je volně k dispozici na portále www.spotify.com. Stáhněte si tuto aplikaci do vašeho smartphone nebo tabletu. Připojte své mobilní zařízení a internetové rádio do stejné bezdrátové sítě. Na rádiu aktivujte funkci pro uchovávání síťového připojení **Keep Network Connected**. Spusťte aplikaci Spotify na svém smartphone. Na internetovém rádiu potom pomocí tlačítka **Mode** přejděte do režimu zobrazení **Spotify mode**. Na displeji rádia se poté zobrazí **Waiting for Users**. Spusťte přehrávání hudebních souborů na rádiu. Další navigaci při přehrávání pak můžete ovládat pomocí svého mobilního zařízení. Při přehrávání skladeb se na displeji zobrazuje název interpreta a alba, bit-rate a sampling rate aktuálněpřehrávané skladby a stav interní vyrovnávací paměti (buffering).

# **Streaming data rate**

Internetové rádio disponuje možností úpravy kvality reprodukce při přehrávání hudebního obsahu z aplikace Spotify. Tato funkce je optimální pro méně kvalitní nebo omezený datový přenos bezdrátové sítě. Takový přenos pak představuje menší spolehlivost popřípadě i výraznou ztrátu výstupní audio kvality. V menu **System settings** vyberte **Network – View settings**. Na displeji rádia se poté zobrazí jeho IP adresa. Po zadání webové konfigurační adresy rádia můžete vybrat samotnou kvalitu pro streamování hudby. Na výběr jsou možnosti 96k / 160k a 320k. Zvolená hodnota pro kvalitu audio přenosu se aplikuje pouze v případě, že rádio přehrává hudbu u nového playlistu Spotify.

V aplikaci Spotify můžete pro své internetové rádio zadat i vlastní název. Tím usnadníte jeho pozdější identifikaci v síti (UPnP server) nebo v aplikaci Spotify. Pro změnu názvu vstupte do nabídky **Friendly name**. Zadejte vlastní název pro rádio a vyberte **Apply**. Rádio se bude poté v síti zobrazovat pod vámi zadaným názvem.

# **Multi-room**

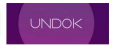

Toto internetové rádio je součástí technologie **SmartLink multiroom** společnosti Sangean. Tato funkce umožňuje přehrávání stejné hudební reprodukce na několika kompatibilních zařízeních současně. Jedná se o multimediální schopnost sdílení hudby s ostatními uživateli připojenými do stejné bezdrátové sítě v aplikaci Spotify. V takové síti pak musí být vždy jedno zařízení (např. internetové rádio) konfigurováno jako řídící (master) a ostatní síťová zařízení jako ovládaná (slave). Stáhněte si a nainstalujte aplikaci **UNDOK** z App Store pro iOS smarthphone nebo Gogole Play pro Android. Spusťte aplikaci na svém mobilním zařízení. Předtím se přesvědčte o tom, že je internetové rádio a mobilní zařízení připojeno do stejné bezdrátové sítě. Připojená a kompatibilní zařízení se poté objeví na displeji. V seznamu vyberte vaše internetové rádio, například pod názvem **DDR-66BT xxxxxxxxxx**, kde "X" představuje vždy MAC adresu rádia. V té chvíli můžete vytvořit skupinu multi-room, díky které je potom možné přehrávat stejnou hudbu. Pakliže je seznam ostatních zařízení prázdný, vyberte nabídku **Audio Systém Setup**, kde proveďte příslušná nastavení a konfiguraci pro připojení ostatních zařízení do stejné skupiny.

Při vytváření skupiny postupujte následovně. Vyberte ikonu se symbolem tužky v kolečku. Aplikace poté nabídce výchozí název pro tuto skupinu. Název skupiny můžete zadat vlastní popřípadě jej upravit i kdykoliv později. Název může být složen z celkem 32 různých znaků včetně <sup>č</sup>ísel a mezer. Vytvoření skupiny poté potvrďte výběrem symbolu kolečka vlevo a poté **Done**. Ostatní zařízení do skupiny přidáte jednoduše po jejich zaškrtnutí v seznamu a potvrzení **Done**. Vytvořenou skupinu odstraníte nebo změníte její složení výběrem **Remove grouping**. Pro použití aplikace UNDOK, zejména během používání ostatních režimů (DAB, FM nebo AUX-IN) musí být rádio konfigurováno pro trvalé uchování síťového připojení **Keep Network Connected**. Stejná funkce zároveň zajišťuje "probuzení" (aktivaci) internetového rádia z pohotovostního režimu standby. Stejnou správu skupin a jejich vytváření můžete provádět i prostřednictvím nabídky **System settings – Multi-room** internetového rádia.

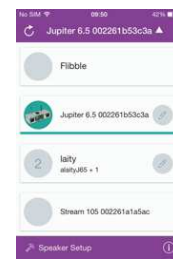

# **Aktuální čas a datum**

Internetové rádio disponuje funkcí automatické aktualizace času a data po připojení do sítě internetu. Nastavení však můžete rovněž provést i manuálně. Systém poté automaticky kalkuluje s místním časovým posunem a nastavené údaje ukládá do interní paměti. Po připojení do sítě internetu však dojde pokaždé k synchronizaci časových údajů rádia s údaji poskytovanými v síti internetu. Stejně tak je možné rádio konfigurovat tak, aby automatická aktualizace času probíhala po přechodu do režimůdigitálního nebo analogového (FM) příjmu.

**III** Auto undate **Update from DAB** Update from FM **Update from Network** No update

Zapněte rádio a přejděte do nabídky **System settings** a poté vyberte **Time / Date**. V případě automatické aktualizace času a data vyberte **Auto Update**. Poté vyberte jednu z dalších možností aktualizace – **Update from DAB / FM / Network** popřípadě volbu **No Update**. Při výběru **No Update** pak bude nezbytné manuální zadání aktuálního času a data, časového pásma, funkce změny letního času v menu **Set Time / Date**. V nabídce **Set format** poté vyberte požadovaný formát pro zobrazení času. Na výběr jsou možnosti 12-hodinový formát (AM / PM) nebo 24-hodinový formát.

# **Funkce budíku / Alarm**

Pro buzení (funkce Alarm) můžete nastavit 2 nezávislé časy. Jako zdroj buzení pak můžete použít spuštění rozhlasové stanice, přehrávání hudby z flash disku nebo použití výchozí akustické signalizace. V hlavní nabídce rádia vyberte menu **Alarms**. Pomocí otočného ovladače Tuning pak zvolte buď **Alarm 1** nebo **Alarm2** a potvrďte. V nabídce **Time** zadejte čas aktivace budíku. Nastavte hodinu a potvrďte stiskem ovladače **Tuning**. Systém poté přejde k nastavení minut. V případě použití 12-hodinového formátu pro zobrazení času se systém dotáže na výběr AM (dopoledne) nebo PM (odpoledne).

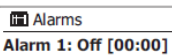

# Alarm 2: Off [00:00] **GD** Alarm 1 Fnable:Off **Time: 00:00** Mode: Buzzer

Volume: 20 Save

Nastavený budík poté musíte aktivovat **Enable:On**. Pří výběru **Enable:Off** se budík v nastavený čas nebude aktivovat. Při aktivaci budíku následně nastavte frekvenci samotného buzení: Daily (denně), Once (pouze jednou), Weekends (sobota a neděle) nebo Weekdays (pondělí – pátek).

V menu **Mode** nastavte požadovaný zdroj pro buzení: **Buzzer** (výchozí signalizace), internetové rádio, DAB nebo FM. Při výběru buzení prostřednictvím internetové nebo DAB / FM stanice pak můžete zvolit možnost **Last listened** nebo použít předvolby (1 – 5). Na závěr nastavte samotnou hlasitost budíku. Použijte proto otočný ovladač **Tuning**. Nastavený budík poté uložte výběrem **Save**. Pakliže nehodláte nastavený budík použít, stiskněte tlačítko **Back**. Systém se poté dotáže na uložení nastavení budíku **Save changes**. Výběrem **No** se nastavení neuloží a systém přejde zpět do hlavní nabídky pro nastavení budíku.

Aktivní budík se spustí a po dobu příštích 60 minut bude rádio generovat zvolenou signalizaci. Signalizaci vypnete stisknutím tlačítka **Standby**. Pakliže se rádiu nepodaří příjem vybrané rozhlasové stanice (při výběru zdroje internetového nebo DAB / FM rádia) automaticky spustí výchozí signalizaci (buzzer). Během aktivovaného budíku se ve spodní části displeje zobrazuje blikající symbol budíku s příslušným označením alarmu 1 nebo 2. Budou-li k rádiu připojeny sluchátka, signalizace budíku pak bude vycházet prostřednictvím sluchátek. V pohotovostním režimu standby můžete funkci budíku aktivovat nebo deaktivovat jednoduše pomocí tlačítka **Mode**. Aktivovaný budík a jeho symbol se poté zobrazí na displeji.

# **Funkce odloženého buzení / Snooze**

Aktivovaný budík a jeho signalizaci můžete pozastavit a odložit na dobu dalších 5. minut.Tato doba lze však dále libovolně prodloužit. Stiskněte proto ovladač **Tuning** a vyberte z předdefinovaných časových intervalů 5, 10, 15 nebo 30 minut. Poté co aktivujete funkci Snooze se bude na displeji vedle symbolu budíku zobrazovat zbývající čas pro opětovnou aktivaci budíku. Pro deaktivaci funkce Snooze během odloženého času pro buzení, stiskněte tlačítko **Standby**.

## **Funkce úsporného režimu / Sleep / Inactive standby**

Systém rádia umožňuje jeho automatické vypnutí po výběru předdefinovaného časového intervalu 15 – 90 minut v krocích po 15. minutách. V hlavní nabídce rádia proto vyberte menu **Sleep**. Zvolte poté požadovaný časový interval a potvrďte. Výběrem **Sleep Off**dojde k deaktivaci této funkce. Stejně tak je možné rádio konfigurovat pro automatické vypnutí v případě, že nedojde k aplikaci žádné funkce nebo stisku tlačítka / příkazu po určitou dobu.

V nabídce **System settings** vyberte menu **Inactive Standby**.

Vypnutí rádia je možné nastavit po uplynutí 2, 4, 5 nebo 6 hodin nečinnosti rádia.

#### **Funkce vypnutí zvukového výstupu / Mute**

Stiskněte a přidržte tlačítko pro úpravu hlasitosti **Volume**▼ dokud se zcela nevypne zvukový výstup rádia. Na displeji se přitom zobrazí úroveň hlasitosti **0**. Zvukový výstup opětovně aktivujete zvýšením hlasitosti za použití tlačítka **Volume**▲.

#### **Funkce ekvalizéru**

Při poslechu různých hudebních žánrů můžete přizpůsobit audio výstup použitím vestavěného ekvalizéru. Nastavit tak můžete vlastní a požadované audio schéma při poslechu specifického hudebního stylu. Stejně tak můžete nastavovat výšky a úroveň basů. V hlavní nabídce proto vstupte do nabídky **System settings** a **Equalizer**. Na výběr je z následujících továrních schémat – Flat, Rock, Pop, Jazz, Classic, News, Movie nebo My EQ. Nabídka **My EQ** poskytuje možnost vlastního přizpůsobení audio výstupu.

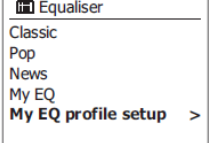

System settings **Faualiser** Network Time/Date **Inactive Standby** 

Language

Pro konfiguraci vlastního audio ekvalizéru můžete použít funkci **My EQ profile setup**, díky kterému můžete nastavení uložit do interní paměti rádia.

# **Nastavení kontrastu displeje**

Displej rádia umožňuje nastavení různé úrovně podsvícení pro pohotovostní režim standby a stejně tak i provozní režim. Tato funkce je ideální pro případ, že rádio používáte například v ložnici, kde je vhodné nastavení nižší úrovně podsvícení displeje. Zapněte rádio a přejděte do některého provozního režimu. V hlavní nabídce vyberte menu **System settings** a poté **Brightness**.

#### Na výběr jsou dále následující možnost:

**Time out** – nastavení doby (intervalu) pro vypnutí podsvícení displeje **On level** – nastavení úrovně podsvícení v provozním režimu rádia **Dim level** – úroveň podsvícení rádia v pohotovostním režimu StandBy

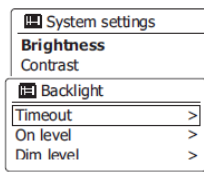

Pomocí otočného ovladače **Tuning** vyberte vlastní volbu a potvrďte.

## **Jazykové nastavení**

V továrním (výchozím) nastavení používá rádio pro jazyk hlavního menu angličtinu. Vlastní výběr jazykového nastavení můžete provést v nabídce **System settings** a **Language**.

#### **Připojení sluchátek**

Rádio je vybaveno zdířkou pro připojení sluchátek (3,5 mm). Tento vstup naleznete v zadní části rádia. Po připojení sluchátek dojde k automatickému vypnutí výstupu zvuku do reproduktoru. Před připojením sluchátek doporučujeme snížit úroveň hlasitosti na nejnižší úroveň a teprve poté postupně zvyšovat až do optimální úrovně. Stejně tak při odpojování sluchátek nejprve snižte hlasitost a teprve poté sluchátka odpojte z rádia. **Upozornění!** Příliš hlasitý poslech hudby může způsobit nevratné poškození lidského sluchu!

## **Výstup LINE-OUT (jack 3,5 mm)**

Tento výstup slouží pro připojení externího zařízení například pro zesilovač audio signálu. Po připojení externího zařízení dojde k automatickému vypnutí zvuku do reproduktoru rádia.

## **Výstup Speaker-out**

Pomocí tohoto výstupu můžete k rádiu připojit další přídavné reproduktory (Sangean SP-40). Reproduktory zajišťují vysoce kvalitní audio výstup. Připojte reproduktory k rádiu pomocí dodávaného kabelu. Připojení reproduktorů indikuje příslušný symbol na displeji rádia. Reproduktory nejprve připojte k rádiu a teprve poté rádio zapněte.

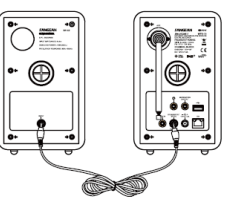

# **Vstup AUX-IN**

Do tohoto vstupu (3,5 mm) můžete připojit jiné externí audio zařízení jako je například MP3 nebo CD přehrávač. Zařízení připojte k rádiu předtím, než rádio zapnete. V hlavní nabídce vyberte **AUX** a potvrďte. Spusťte přehrávání hudby na připojeném zařízení. Při poslechu prostřednictvím sluchátek nastavte úroveň hlasitosti přibližně mezi 2/3 a maximem. Za příliš vysoké hlasitosti může dojít k určitému zkreslení audio signálu a tím i snížení celkové výstupní kvality pro poslech.

#### **Nabíjení pomocí USB portu**

USB port rádia je mimo jiné určen pro nabíjení mobilních zařízení jako jsou iPhone nebo smartphone / tablet. Celková doba nabíjení se však může lišit v závislosti na celkové kapacitě akumulátoru nabíjeného zařízení. Nabíjení však provádějte pouze v případě, že je rádio vypnuté a nachází se v pohotovostním režimu standby. USB port poskytuje napětí 5 V a proud 1A, což jsou hodnoty pro nabíjení většiny mobilních zařízení a které slouží jako zdroj napájení připojených flash disků. Přesto USB port rádia není určen pro provoz externích pevných disků a všech mobilních telefonů a jiných elektronických zařízení. Do USB portu nikdy nepřipojujte jiné zdroje. V opačném případě hrozí riziko požáru a vzniku škod! Zdířka USB portu slouží výhradně jako zdroj pro nabíjení zařízení, které mají svůj zdroj do 5 V DC. Do zdířky USB portu nikdy nevkládejte žádné kovové předměty, jako jsou sponky nebo vodiče. Tento vstup není určen pro připojení k USB portu vašeho počítače. Při takovém spojení může nastat pád systému u obou zařízení a navíc přitom hrozí nevratné poškození těchto zařízení. Chraňte rádio a jeho konektory před přílišnou vlhkostí a stříkající vodou. Rádio proto používejte výhradně ve vnitřních a suchých prostorách domácnosti.

# **Uvedení rádia do továrního nastavení**

Tato funkce slouží pro reset zařízení a uvedení do stavu jako při jeho dodání. Veškerá uživatelská nastavení a síťová konfigurace tak budou odstraněna! Vstupte proto do nabídky **System settings** a poté vyberte menu **Factory Reset**. Potvrďte výběr stisknutím tlačítka **Tuning**. Systém rádia poté zobrazí výzvu k potvrzení provedení této akce **Yes / No**. Potvrzením dojde k resetu rádia a odstranění veškerého uživatelského nastavení včetně uložených předvoleb a stejně tak i síťového nastavení. Funkci uvedení do továrního nastavení bude nezbytné provést, například pokud dojde k určitým poruchám během provozu rádia nebo pádu "zamrznutí" systému. V některých případech bude předtím nezbytné rádio odpojit od zdroje a znovu jej připojit po uplynutí přibližně 10 sekund.

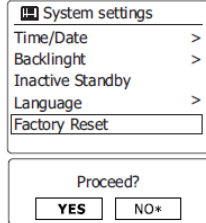

## **Aktualizace software**

Výrobce rádia pravidelně poskytuje update pro software rádia. Pro aktualizaci software je nezbytné internetové připojení. Tímto procesem však dojde ke ztrátě některých nastavení rádia jako například konfigurace síťového připojení, odstranění předvoleb a nastavení budíku. V nabídce **Software update** můžete nastavit funkci automatického vyhledávání aktualizací po připojení rádia k internetu, popřípaděspustit vyhledávání nového software jednorázově výběrem **Check now**. Na displeji se následně zobrazí **Checking for new versions**. V případě, že nejsou k dispozici žádné aktualizace, zobrazí se na displeji informace **Software up to date**. Pokud jsou však k dispozici nové aktualizace, rádio na displeji zobrazí **New version available / Update software?** Stažení aktualizace poté potvrďte výběrem **Yes**. Po stažení aktualizací provede rádio následně reset interní paměti. Tento proces může trvat i několik minut a jeho doba závisí na parametrech (rychlosti) síťového připojení. Po instalaci nového software rádio zobrazí výzvu k jeho restartování. Po restartu zařízení ověřte konfiguraci síťového nastavení, předvoleb a nastavení budíku. Během stahování a instalace

software rádio nikdy nevypínejte. V opačném případě může dojít k nevratnému poškození internetového rádia!

# **Použití síťových profilů**

 Při každém připojení rádia k internetu dochází k ukládání všech informací (SSID, síťové heslo, DHCP/IP) do interní paměti rádia. Funkce použití síťových profilů pak umožňuje použití vybraného profilu například při používání rádia na několika různých místech. V nabídce **System settings** a **Network** přejděte do menu **Network profile**. Rádio poté zobrazí seznam síťových připojení. Aktuálně používané připojení je v seznamu označeno symbolem hvězdičky. Pro odstranění profilu označte vybraný profil v seznamu a stiskněte ovladač **Tuning**. Systém rádia zobrazí výzvu k potvrzení odstranění vybraného profilu. Potvrzením dojde k odstranění síťového připojení (profilu) z paměti rádia. **Poznámka:** Odstranit nelze aktuálně používaný profil.

## **Zobrazení aktuální verze používaného software**

Informaci o aktuálně používaném software a jeho verzi (SW version) naleznete v nabídce **System settings** a menu **Info**. Následně se na displeji rádia zobrazí verze používaného software a ID.

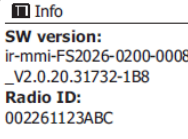

# **Audio FAQ / Nápověda**

V režimu internetového rádia otáčejte ovladačem **Tuning** a přejděte k menu **Station list** a poté **Help**. Následně vyberte **FAQ**. V seznamu najdete nejčastější audio odpovědi na otázky z oblasti pro použití internetového rádia. Během poslechu nápovědy můžete ovládat úroveň hlasitosti reprodukce běžným způsobem.

# **Audio kodeky**

Internetové rádio podporuje celou řadu audio kodeků, jež zajišťují kompatibilitu pro přehrávání audio obsahu u většiny zařízení. Audio kodeky rovněž umožňují streamování hudby z počítače nebo přehrávání přímo z USB paměťových zařízení. V současné době je však k dispozici celá řada protokolů pro audio streaming a všechny nemusí být plně s tímto internetový rádiem kompatibilní. Databáze internetových stanic však automaticky ověřuje kompatibilitu přehrávání a přehrávání většiny stanic na rádiu se tak obejde bez potíží. Internetové rádio však podporuje většinu současných audio formátů a UPnP serverů.

#### **Bit-rates**

V následujícím přehledu jsou uvedeny parametry pro bit-rate (datový tok) u různých audio formátů.

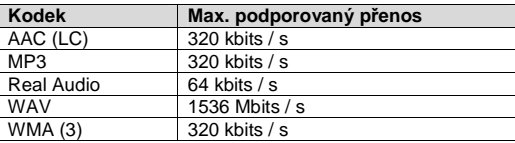

Všechny kodeky podporují 2-kanálové (stereo) soubory a sample rate min. 48 kbits / s (včetně 32 a 44,1 kbits / s). USB a SD / SDHC paměťová zařízení podporují pouze přehrávání formátů MP3 a WMA. Rádio nepodporuje přehrávání souborů s ochranou DRM. Maximální podporovaný bit-rate je pro 48 kHz sample a 16-bitů / sample. Soubory WMA Lossless, WMA Voice, WMA 10 Profesional nejsou rádiem podporovány.

Rádio nikdy nevystavujte přílišné vlhkosti ani stříkající vodě. Nepoužívejte jej v prašném prostředí nebo v prostředí s výskytem nebezpečných výparů chemikálií a plynů. Připojte jej pouze pomocí vhodného zdroje do elektrické sítě, jejíž parametry odpovídají údajům uvedeným na výrobním štítku rádia. Nevystavujte rádio dopadům přímých slunečních paprsků ani zdrojům extrémních teplot. Během provozu jej ničím nezakrývejte ani na rádio nepokládejte žádné předměty. Ponechejte během provozu v okolí rádia dostatečný prostor pro volné proudění vzduchu. Zajistíte tím potřebnou ventilaci rádia.

# **Bezpečnostní předpisy, údržba a čištění**

 Z bezpečnostních důvodů a z důvodů registrace (CE) neprovádějte žádné zásahy do internetového rádia. Případné opravy svěřte odbornému servisu. Nevystavujte tento výrobek přílišné vlhkosti, nenamáčejte jej do vody, nevystavujte jej vibracím, otřesům a přímému slunečnímu záření. Tento výrobek a jeho příslušenství nejsou žádné dětské hračky a nepatří do rukou malých dětí! Nenechávejte volně ležet obalový materiál. Fólie z umělých hmot představují veliké nebezpečí pro děti, neboť by je mohly spolknout.

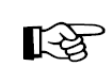

Pokud si nebudete vědět rady, jak tento výrobek používat a v návodu nenajdete potřebné informace, spojte se s naší technickou poradnou nebo požádejte o radu kvalifikovaného odborníka.

K čištění pouzdra používejte pouze měkký, mírně vodou navlhčený hadřík. Nepoužívejte žádné prostředky na drhnutí nebo chemická rozpouštědla (ředidla barev a laků), neboť by tyto prostředky mohly poškodit displej a pouzdro rádia.

Pro provoz tohoto rádia je nezbytný přístup k vysokorychlostnímu internetu (toto není nezbytně nutné pro poslech digitálních a FM rozhlasových stanic nebo poslech hudby z připojeného externího zařízení). Doporučujeme použít internetové připojení prostřednictvím WiFi nebo routeru. V případě, že je vaše bezdrátová síť konfigurována pro použití WEP nebo WPA / WPA2 bude zapotřebí zadání přístupového hesla. V opačném případě nebude možné připojit internetové rádio do společné, místní sítě. Internetové rádio pak používejte v optimální vzdálenosti (při bezdrátovém připojení) od používaného routeru / WiFi. Samotný dosah bezdrátového připojení proto dostatečně ověřte před konečnou instalací rádia na určité místo. Jako zdroj pro napájení rádia použijte síťový adaptér s výstupními hodnotami 12 V DC a 1,5 A. Konektor pro připojení zdroje k rádiu musí mít na vnitřní (středový) kontakt přivedený kladný "+" pól zdroje. Rádio prostřednictvím vhodného síťového adaptéru připojte pouze do řádně instalované a uzemněné elektrické zásuvky. Rádio odpojte od zdroje v případě, že jej nebudete po delší dobu používat. Stejně tak učiňte i za bouřky.

# **Recyklace**

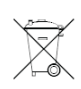

Elektronické a elektrické produkty nesmějí být vhazovány do domovních odpadů. Likviduje odpad na konci doby životnosti výrobku přiměřeně podle platných zákonných ustanovení.

 **Šetřete životní prostředí! Přispějte k jeho ochraně!** 

# **Technické údaje**

Vstup pro připojení sluchátek AUX-IN / LINE-OUT<br>Anténa

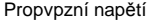

Frekvence příjmu Podpora WiFi

Výstupní výkon

USB port

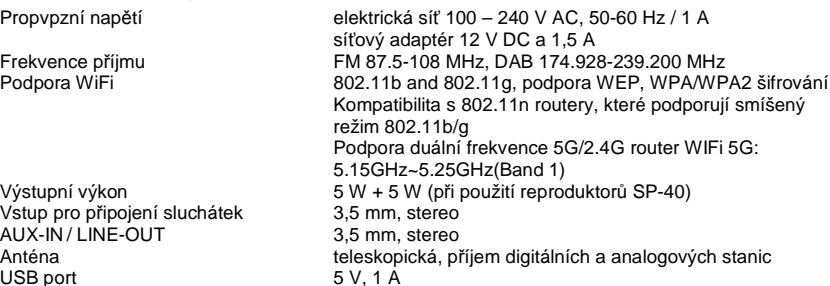

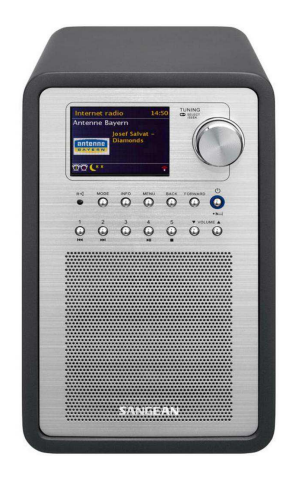

**Překlad tohoto návodu zajistila společnost Conrad Electronic Česká republika, s. r. o.** 

.<br>Všechna práva vyhrazena. Jakékoliv druhy kopií tohoto návodu, jako např. fotokopie, jsou předmětem souhlasu společnosti<br>Conrad Electronic Česká republika, s. r. o. Návod k použití odpovídá technickému stavu při tisku! **Z** REI/8/2016

© Copyright Conrad Electronic Česká republika, s. r. o.